## 静止画記録メディア

静止画を記録するメディアを設定します。

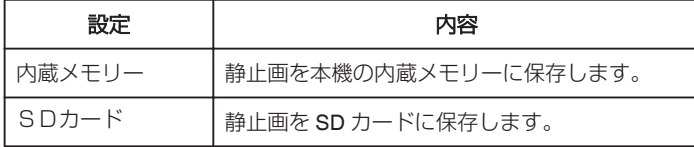

## 項目を表示するには

*1* "MENU"をタッチする

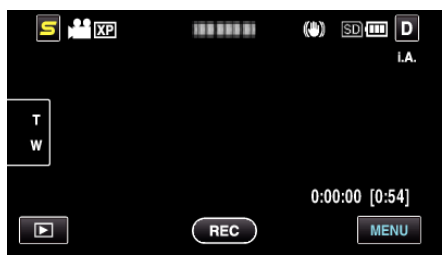

2 "**※**"をタッチする

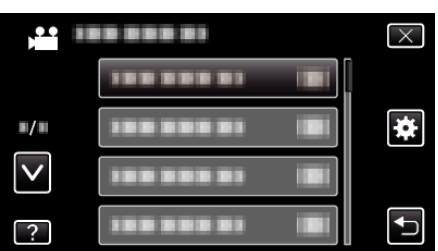

*3* "静止画記録メディア"をタッチする

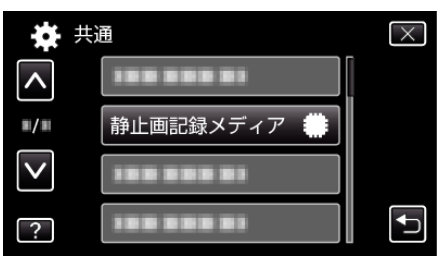